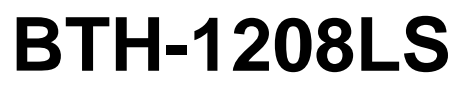

Wireless Multifunction DAQ Device

# **User's Guide**

Document Revision 1 August 2013 © Copyright 2013

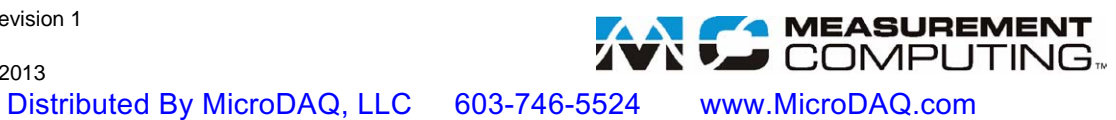

#### **Your new Measurement Computing product comes with a fantastic extra —**

## **Management committed to your satisfaction!**

Thank you for choosing a Measurement Computing product—and congratulations! You own the finest, and you can now enjoy the protection of the most comprehensive warranties and unmatched phone tech support. It's the embodiment of our mission:

*To provide data acquisition hardware and software that will save time and save money.* 

Simple installations minimize the time between setting up your system and actually making measurements. We offer quick and simple access to outstanding live FREE technical support to help integrate MCC products into a DAQ system.

**Limited Lifetime Warranty:** Most MCC products are covered by a limited lifetime warranty against defects in materials or workmanship for the life of the product, to the original purchaser, unless otherwise noted. Any products found to be defective in material or workmanship will be repaired, replaced with same or similar device, or refunded at MCC's discretion. For specific information, please refer to the terms and conditions of sale.

**Harsh Environment Program**: Any Measurement Computing product that is damaged due to misuse, or any reason, may be eligible for replacement with the same or similar device for 50% of the current list price. I/O boards face some harsh environments, some harsher than the boards are designed to withstand. Contact MCC to determine your product's eligibility for this program.

**30 Day Money-Back Guarantee:** Any Measurement Computing Corporation product may be returned within 30 days of purchase for a full refund of the price paid for the product being returned. If you are not satisfied, or chose the wrong product by mistake, you do not have to keep it.

*These warranties are in lieu of all other warranties, expressed or implied, including any implied warranty of merchantability or fitness for a particular application. The remedies provided herein are the buyer's sole and exclusive remedies. Neither Measurement Computing Corporation, nor its employees shall be liable for any direct or indirect, special, incidental or consequential damage arising from the use of its products, even if Measurement Computing Corporation has been notified in advance of the possibility of such damages.*

#### **Trademark and Copyright Information**

Measurement Computing Corporation, InstaCal, Universal Library, and the Measurement Computing logo are either trademarks or registered trademarks of Measurement Computing Corporation. Refer to the Copyrights & Trademarks section on [mccdaq.com/legal](http://www.mccdaq.com/legal.aspx) for more information about Measurement Computing trademarks. Other product and company names mentioned herein are trademarks or trade names of their respective companies.

© 2013 Measurement Computing Corporation. All rights reserved. No part of this publication may be reproduced, stored in a retrieval system, or transmitted, in any form by any means, electronic, mechanical, by photocopying, recording, or otherwise without the prior written permission of Measurement Computing Corporation.

#### **Notice**

Measurement Computing Corporation does not authorize any Measurement Computing Corporation product for use in life support systems and/or devices without prior written consent from Measurement Computing Corporation. Life support devices/systems are devices or systems that, a) are intended for surgical implantation into the body, or b) support or sustain life and whose failure to perform can be reasonably expected to result in injury. Measurement Computing Corporation products are not designed with the components required, and are not subject to the testing required to ensure a level of reliability suitable for the treatment and diagnosis of people.

## **Table of Contents**

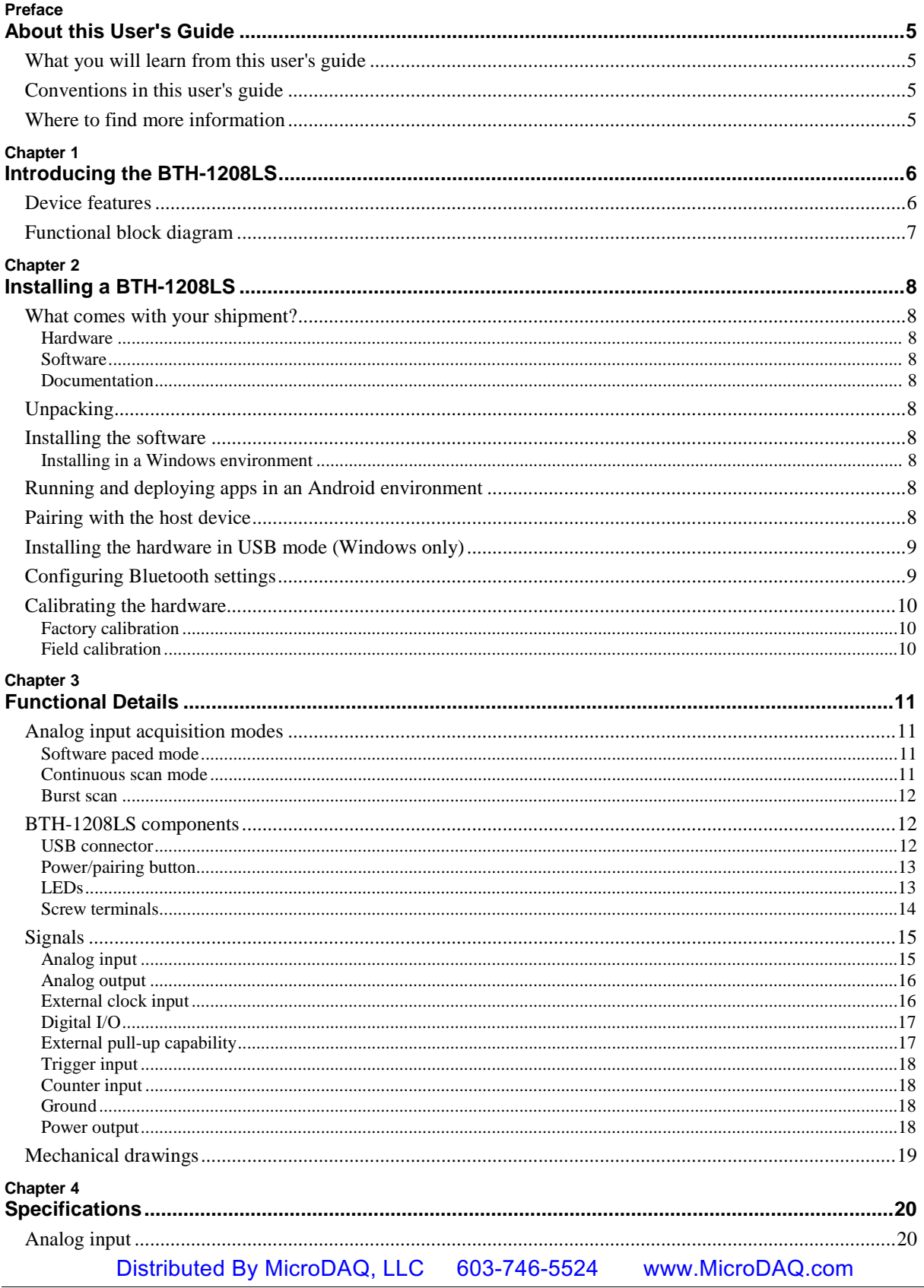

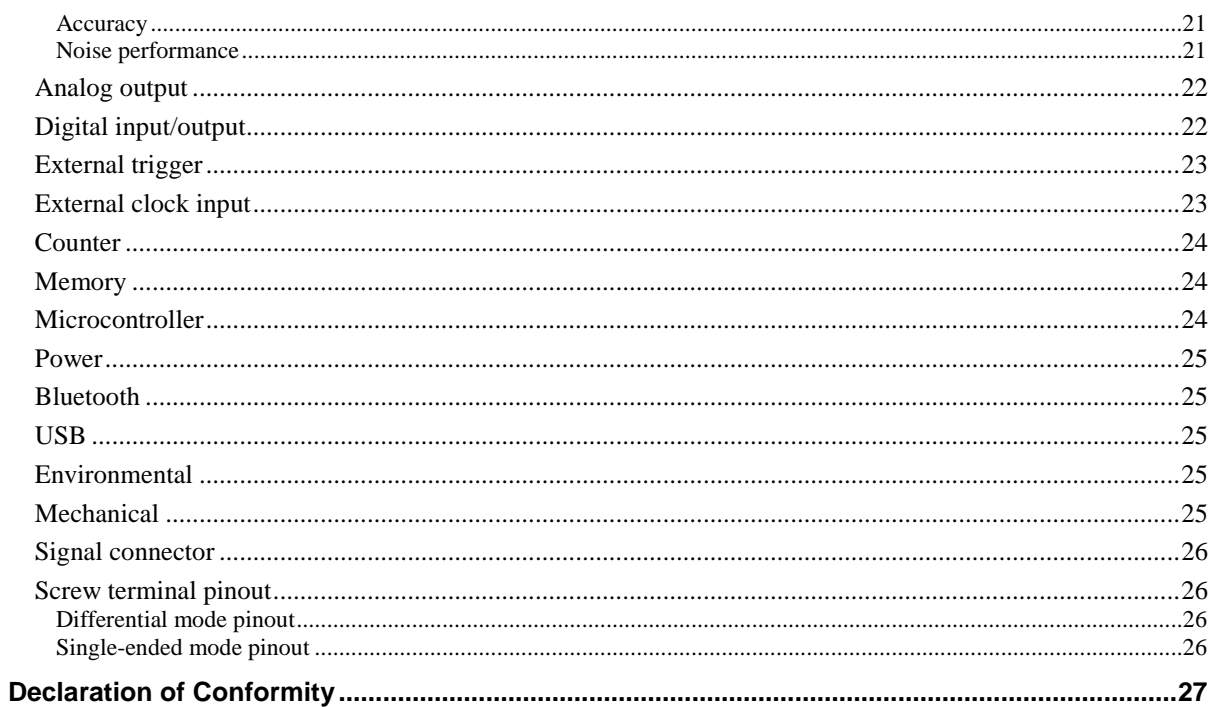

## **About this User's Guide**

### **What you will learn from this user's guide**

This user's guide describes the Measurement Computing BTH-1208LS wireless data acquisition device and lists device specifications.

## **Conventions in this user's guide**

#### **For more information** Text presented in a box signifies additional information and helpful hints related to the subject matter you are reading.

**Caution!** Shaded caution statements present information to help you avoid injuring yourself and others, damaging your hardware, or losing your data.

**bold** text **Bold** text is used for the names of objects on a screen, such as buttons, text boxes, and check boxes.

*italic* text *Italic* text is used for the names of manuals and help topic titles, and to emphasize a word or phrase.

## **Where to find more information**

Additional information about the BTH-1208LS is available on our website at [www.mccdaq.com.](http://www.mccdaq.com/) You can also contact Measurement Computing Corporation by phone, fax, or email with specific questions.

- Knowledgebase: [kb.mccdaq.com](http://kb.mccdaq.com/)
- **Phone: 508-946-5100 and follow the instructions for reaching Tech Support**
- Fax: 508-946-9500 to the attention of Tech Support
- **Email:** [techsupport@mccdaq.com](mailto:techsupport@measurementcomputing.com)

## **Introducing the BTH-1208LS**

The BTH-1208LS is a multifunction data acquisition device that communicates using Bluetooth® wireless technology.

The device is supported under the following operating systems:

- Microsoft® Windows®  $8/7$ /Vista® (SP2)/XP (SP3) (32-bit or 64-bit)
- Android™ 3.1 or later

The Bluetooth radio host used with the device must support Bluetooth 2.0 or later. The following Bluetooth stack protocols are supported on Windows:

- **Microsoft Bluetooth stack**
- Broadcom ® Bluetooth stack (not supported by Windows XP SP3)

The device supports USB 2.0 full-speed when connected to a USB port. The device is also compatible with USB 1.1 ports; however, the speed of the device may be limited when using a USB 1.1 port due to the difference in transfer rates on USB 1.1 versions of the protocol (low-speed and full-speed).

### **Device features**

The BTH-1208LS provides the following features:

- Eight 11-bit single-ended (SE) or four 12-bit differential (DIFF) analog input channels<br> $\blacksquare$  1 kS/s max sampling rate in Bluetooth continuous scan mode
- 1 kS/s max sampling rate in Bluetooth continuous scan mode
- 50 kS/s sampling rate in Bluetooth burst I/O mode and when communicating over USB connection
- Software-selectable analog input ranges of  $\pm 10$  V (SE), and  $\pm 20$  V,  $\pm 10$  V,  $\pm 5$  V,  $\pm 4$  V,  $\pm 2.5$  V,  $\pm 2.0$  V,  $\pm 1.25$  V, and  $\pm 1.0$  V (DIFF).
- Two 12-bit analog outputs
- Eight individually-configurable digital I/O channels
- One 32-bit event counter
- One external digital trigger input
- One external clock input
- Two screw terminal connectors for field wirings
- **Powered by two AA batteries (standard or rechargeable) when in Bluetooth mode; can also be powered by** a USB power supply in Bluetooth mode or from the USB host in USB mode

## **Functional block diagram**

BTH-1208LS functions are illustrated in the block diagram shown here.

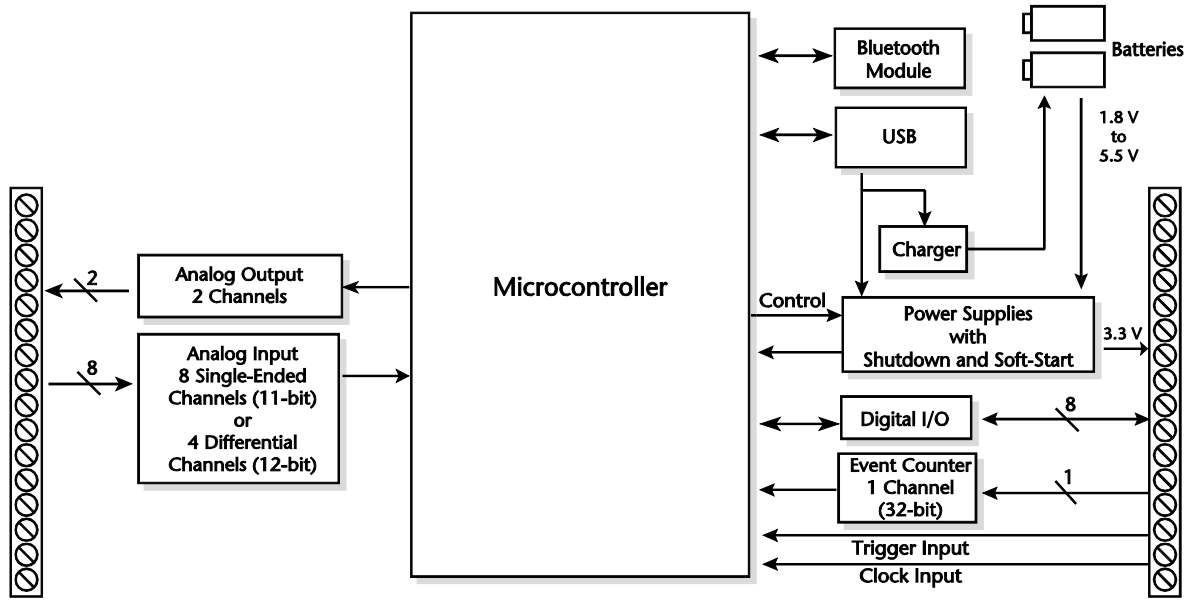

Figure 1. Functional block diagram

## **Installing a BTH-1208LS**

## **What comes with your shipment?**

Verify that the following hardware components are included in the shipment:

#### **Hardware**

- $BTH-1208LS$
- **USB** cable
- Two rechargeable AA NiMh batteries

#### **Software**

MCC DAQ CD

#### **Documentation**

*MCC DAQ Software Quick Start Guide*

The Quick Start Guide booklet provides an overview of the MCC DAQ software you received with the device, and includes information about installing the software. Please read this booklet completely before installing any software or hardware.

*BTH-1208LS Quick Start*

## **Unpacking**

As with any electronic device, take care while handling to avoid damage from static electricity. Before removing the BTH-1208LS from its packaging, ground yourself using a wrist strap or touch either the computer chassis or other grounded object to eliminate any stored static charge.

If the device is damaged, notify Measurement Computing Corporation immediately.

## **Installing the software**

#### **Installing in a Windows environment**

Refer to the *Quick Start Guide* that ships with your device for instructions on installing the MCC DAQ software in a Windows environment. This booklet is available in PDF at [www.mccdaq.com/PDFmanuals/DAQ-](http://www.mccdaq.com/PDFmanuals/DAQ-Software-Quick-Start.pdf)[Software-Quick-Start.pdf.](http://www.mccdaq.com/PDFmanuals/DAQ-Software-Quick-Start.pdf)

#### **Running and deploying apps in an Android environment**

For instructions on deploying and running apps in an Android environment, refer to the *UL for Android Example Projects* topic in the *Universal Library for Android Help* that installs with the UL for Android software library on the MCC DAQ CD.

## **Pairing with the host device**

*Pairing* creates a bond between a Bluetooth device and a *host device*. A host device can be either a Windowsbased computer or an Android device (tablet, phone, or mini-PC).

The BTH-1208LS must be paired with the host device before it can establish a wireless connection and transmit acquired data to the device. A BTH-1208LS only has to be paired once with a particular host device.

The BTH-1208LS can be paired or connected when powered by:

- batteries (standard or rechargeable)
- an external USB power supply

The BTH-1208LS *cannot* be paired when powered by a USB host device.

To pair the BTH-1208LS as a Bluetooth device, make sure the device is not connected to a USB host, and complete the following steps (refer t[o Figure 2](#page-11-0) on page 12 for the location of device components referenced in this section):

- 1. Make sure the host device is configured to host a Bluetooth device. Refer to host device documentation to learn how to enable Bluetooth and how to search for and pair with Bluetooth devices.
- 2. If powered by batteries, press and hold the button for at least five seconds to power on the device and put it into pairing mode.

If powered by a USB power supply, press and hold the button for at least three seconds to put it into pairing mode.

When the **Power** and **Status** LEDs blink alternately, the device is in pairing mode and is ready to pair with the host device.

3. Select the Bluetooth device setup in the host device OS software, and then select the BTH-1208LS when it displays. Refer to the Bluetooth documentation of your host device to learn how to pair it with a Bluetooth device.

For example, in Windows, select **Bluetooth Device** from the Control Panel, and then double-click on **BTH-1208LS-xxxx** in the **Add a device** dialog box (**xxxx** are the last four digits of the device serial number. You may need to wait a few seconds for the device to display.

- 4. If host device requests a passkey, PIN or pairing code, enter the default value for the device (0000).
- 5. Press and hold the power/pairing button for two seconds to remove the device from pairing mode.

Once the BTH-1208LS is paired to the host device, run an application that communicates with the device (such as InstaCal) to establish a connection. The **Status** LED turns on to indicate a Bluetooth connection is established.

**Note 1:** Measurement Computing recommends that you connect one of the digital grounds (**GND**) to earth ground to reduce the chance of the BTH-1208LS unexpectedly powering down due to electrostatic discharge.

### **Installing the hardware in USB mode (Windows only)**

The driver needed to run the BTH-1208LS device is installed when you install the software. Therefore, you need to install the software package you plan to use before you install the hardware. For operation on a Windows operating system, Measurement Computing recommends that you run Windows Update to update your operating system with the latest USB drivers.

Connect the USB cable to an available USB port on the computer or to an external USB hub connected to the computer. Connect the other end of the USB cable to the USB connector on the device. No external power is required.

## **Configuring Bluetooth settings**

All Bluetooth settings except for the pairing code can be changed when the BTH-1208LS is either physically or wirelessly connected to the host device. The pairing code can only be changed when the BTH-1208LS is physically connected to the host device.

You can configure the following Bluetooth settings on the BTH-1208LS through software. For example, if you are using the device in a Windows environment, you can configure these settings with InstaCal.

**Pairing code** – Four digit code that identifies the BTH-1208LS to the host device (default = 0000). The pairing code cannot be changed when the BTH-1208LS is connected wirelessly to the host device.

- **Bluetooth connection status notifications** You can set values that indicate when the device is connected over Bluetooth, and when the Bluetooth connection terminates. Connected and disconnected values can be set for digital outputs, analog output channel 0, and analog input channel 1
- **Auto shutdown** When the device is powered by batteries, you can configure the device to power down a specified amount of time after the Bluetooth connection terminates.
- **Battery charging** When the device is powered by rechargeable batteries, you can configure the device to recharge batteries from the USB power supply when connected over Bluetooth.

## **Calibrating the hardware**

#### **Factory calibration**

The Measurement Computing Manufacturing Test department performs the initial factory calibration. Return the device to Measurement Computing Corporation when calibration is required. The recommended calibration interval is one year.

#### **Field calibration**

Field calibration is not supported.

## **Functional Details**

## **Analog input acquisition modes**

The BTH-1208LS can acquire analog input data in three different modes – software paced, continuous scan, and burst scan.

#### **Software paced mode**

In software paced mode you can acquire one analog sample at a time. You initiate the A/D conversion by calling a software command. The analog value is converted to digital and returned to the computer. You repeat this procedure until you have the total number of samples that you want from one channel.

- When communicating over a Bluetooth connection, the typical throughput sample rate in software paced mode is 10 S/s (system-dependent).
- When communicating over a USB connection, the typical throughput sample rate in software paced mode is 250 S/s (system-dependent).

#### **Continuous scan mode**

In continuous scan mode you can acquire data from up to eight channels. The analog data is continuously acquired and converted to digital values until you stop the scan.

**•** When communicating over a Bluetooth connection, the maximum continuous scan rate of 1024 S/s is an aggregate rate. The total acquisition rate for all channels cannot exceed 1024 S/s. The following table lists the scan rates when scanning from one to eight channels in Bluetooth mode.

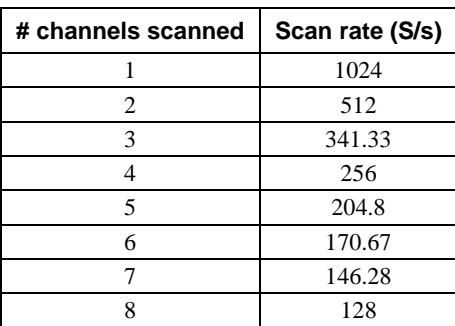

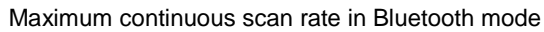

When communicating over a USB connection, the maximum continuous scan rate of 50 kS/s is an aggregate rate. The total acquisition rate for all channels cannot exceed 50 kS/s. Data is transferred in blocks of 32 samples from the device to the memory buffer on your computer.

The following table lists the scan rates when scanning from one to eight channels in USB mode.

Maximum continuous scan rate in USB mode

| # channels scanned | Scan rate (kS/s) |
|--------------------|------------------|
|                    | 50               |
| 2                  | 25               |
| 3                  | 16.70            |
|                    | 12.50            |
| 5                  | 10               |
| 6                  | 8.30             |
| 7                  | 7.14             |
|                    | 6.25             |

In both Bluetooth mode and USB mode, you can start a hardware paced continuous scan with either a software command or with an external hardware trigger event.

#### **Burst scan**

In burst scan mode (BURSTIO) you can acquire data at the maximum throughput of 50 kS/s from the BTH-1208LS when connected in Bluetooth mode. BURSTIO doesn't offer any advantage in USB mode, since these rates are supported for BLOCKIO in USB mode.

Sample sizes are limited to the size of the FIFO (12288 samples) in BURSTIO mode. The acquired data is read from the FIFO and transferred to a user buffer in the computer. You can initiate a single acquisition sequence of one to eight channels with either a software command or an external hardware trigger event.

Burst scans are limited to the depth of the on-board memory, as the data is acquired at a rate faster than it can be transferred to the computer. Keep in mind that when using Bluetooth, the rate of transfer of the acquired data to the host is still limited, so the process can take several seconds. Time must be allowed between scans for the acquisition AND the transfer of the data.

The maximum sampling rate is an aggregate rate. The total sample rate using burst scan mode is 50 kS/s per channel for any or all channels. An error occurs if you exceed the FIFO capacity and acquire more than12,288 samples in BURSTIO mode.

## **BTH-1208LS components**

These BTH-1208LS components are shown in [Figure 2.](#page-11-0)

- Screw terminal connectors
- USB connector
- Power/pairing button
- LED indicators (Status and Power)

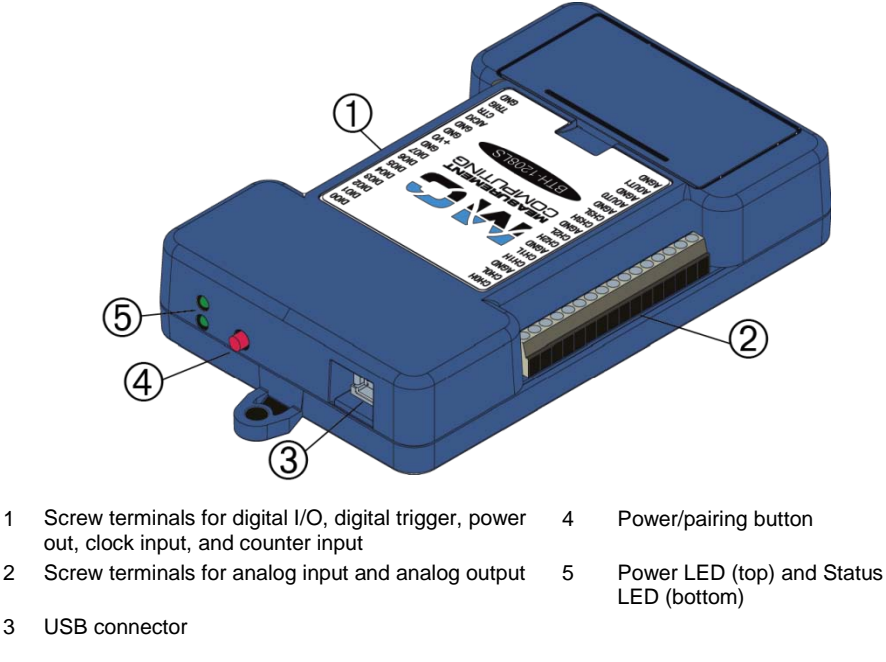

Figure 2. Components

#### <span id="page-11-0"></span>**USB connector**

The USB connector provides 5 V power when connected to a USB power supply, and provides both power and communication when the device is connected to a USB port. If rechargeable NiMH or NiCd batteries are installed, batteries recharge when the device is connected to a USB host or power supply.

#### **Power/pairing button**

The power/pairing button has different functions depending on the power source of the device.

The term *pairing* refers to one function of the button – to put the device in *pairing mode* so it can establish an association between the Bluetooth radio on the host device and the BTH-1208LS radio.

Button functions are listed in the table below.

Power/pairing button functions

| <b>Power Status</b>                        | <b>Button Functions</b>                                                                                                    |
|--------------------------------------------|----------------------------------------------------------------------------------------------------|
| Battery powered                            | • To power on the device, press and hold the button for 3 seconds. To enter pairing<br>mode, hold the button for an additional 2 seconds.<br>• To remove the device from pairing mode, press and hold the button again for 2<br>seconds.<br>• To power off the device when not in pairing mode, press and hold the button for 2<br>seconds |
| Powered by USB charger/USB<br>power supply | To put the device in pairing mode when it is powered on, press and hold button for 2<br>seconds.<br>• To remove the device from pairing mode, press and hold the button again for<br>2 seconds.                                                                                                    |
| Powered by USB host port or<br>hub         | The power/pairing button is disabled.                                                                                                    |

#### **LEDs**

The Power LED indicates the power status of the device. The Status LED indicates the communication status of the device.

LEDs cannot be disabled. LED states are listed in the tables below.

Power and Status LED behavior

| <b>Power LED</b>              | <b>Indication</b>                                                                                                    |
|-------------------------------|----------------------------------------------------------------------------------------------------|
| Steady green                  | The device is powered by USB and the batteries are sufficiently charged or not installed.                                                                                                    |
| <b>Blinks</b><br>continuously | • If the device is connected to USB port/host, then the batteries are recharging (only if rechargeable<br>batteries are installed).<br>• If the device is not connected to USB port, then it is powered by batteries. |
|                               | • If the Power LED is blinking alternately with the Status LED, then the device is in pairing mode.                                                                                                    |
| Off                           | Device is off.                                                                                                    |
| <b>Status LED</b>             | <b>Indication</b>                                                                                                    |
| Steady green                  | Bluetooth or USB connection established                                                                                                    |
| <b>Blinks</b>                 | • Communication with host computer occurring over Bluetooth or USB connection.                                                                                                    |
| continuously                  | • If the Status LED is blinking alternatively with the Power LED, then device is in pairing mode.                                                                                                    |
| Off                           | A Bluetooth or USB connection is not established                                                                                                    |

#### **Screw terminals**

The screw terminals provide the followings:

- Eight analog inputs (**CH0H/CH0L** to **CH3H/CH3L**)
- Two analog outputs (**AOUT0** and **AOUT1**)
- Eight digital I/Os (**DIO0** to **DIO7**)
- One external trigger input (**TRIG**)
- One external counter input (**CTR**)
- One external clock input (**AICKI**)
- One power output (**+VO**)
- Six analog grounds (**AGND**)
- Four digital grounds (**GND**)

Use 16 AWG to 30 AWG wire when makings to the screw terminals.

The single-ended mode pinout is shown in [Figure 3.](#page-13-0)

<span id="page-13-0"></span>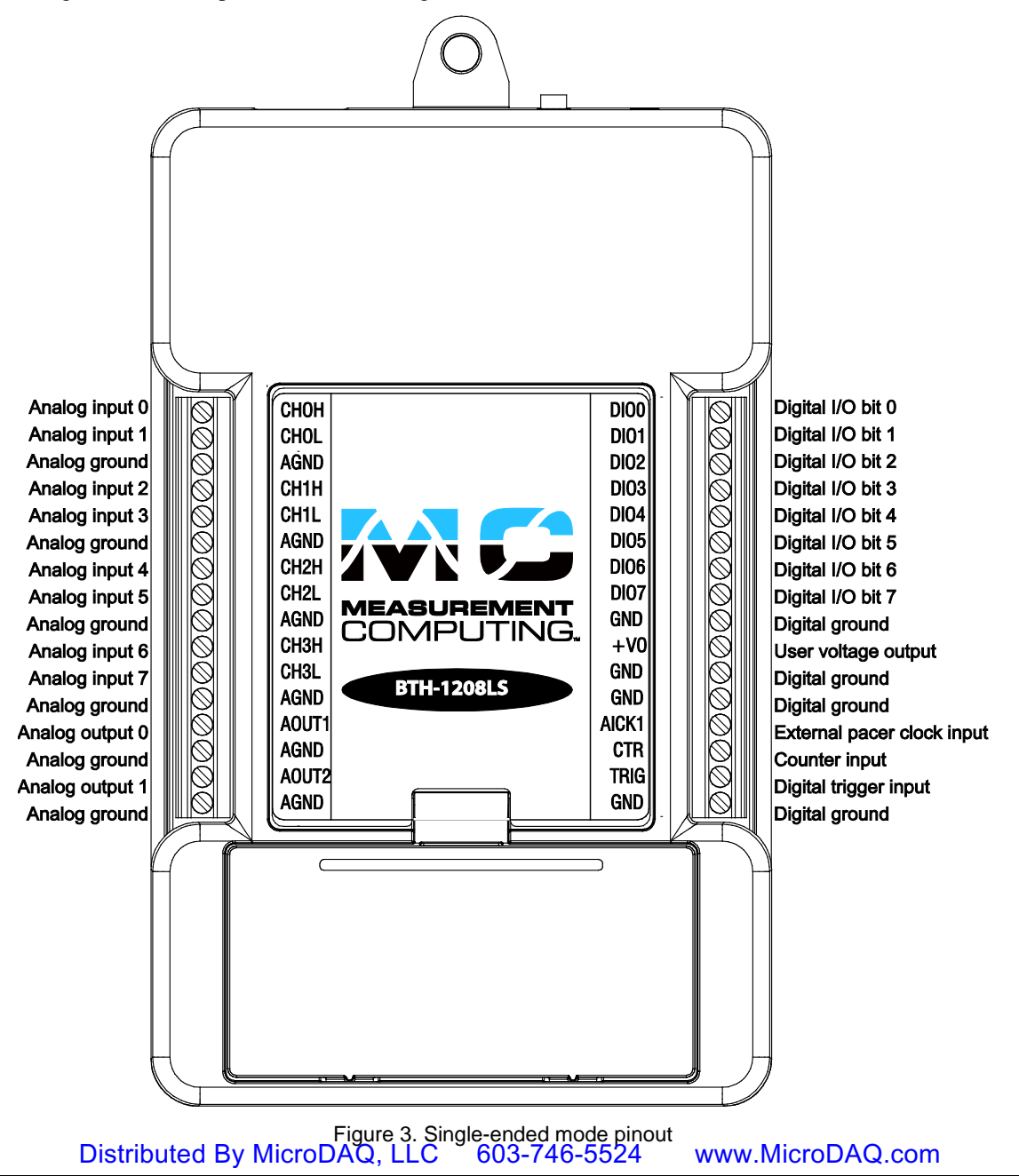

The differential mode pinout is shown in [Figure 4.](#page-14-0) 

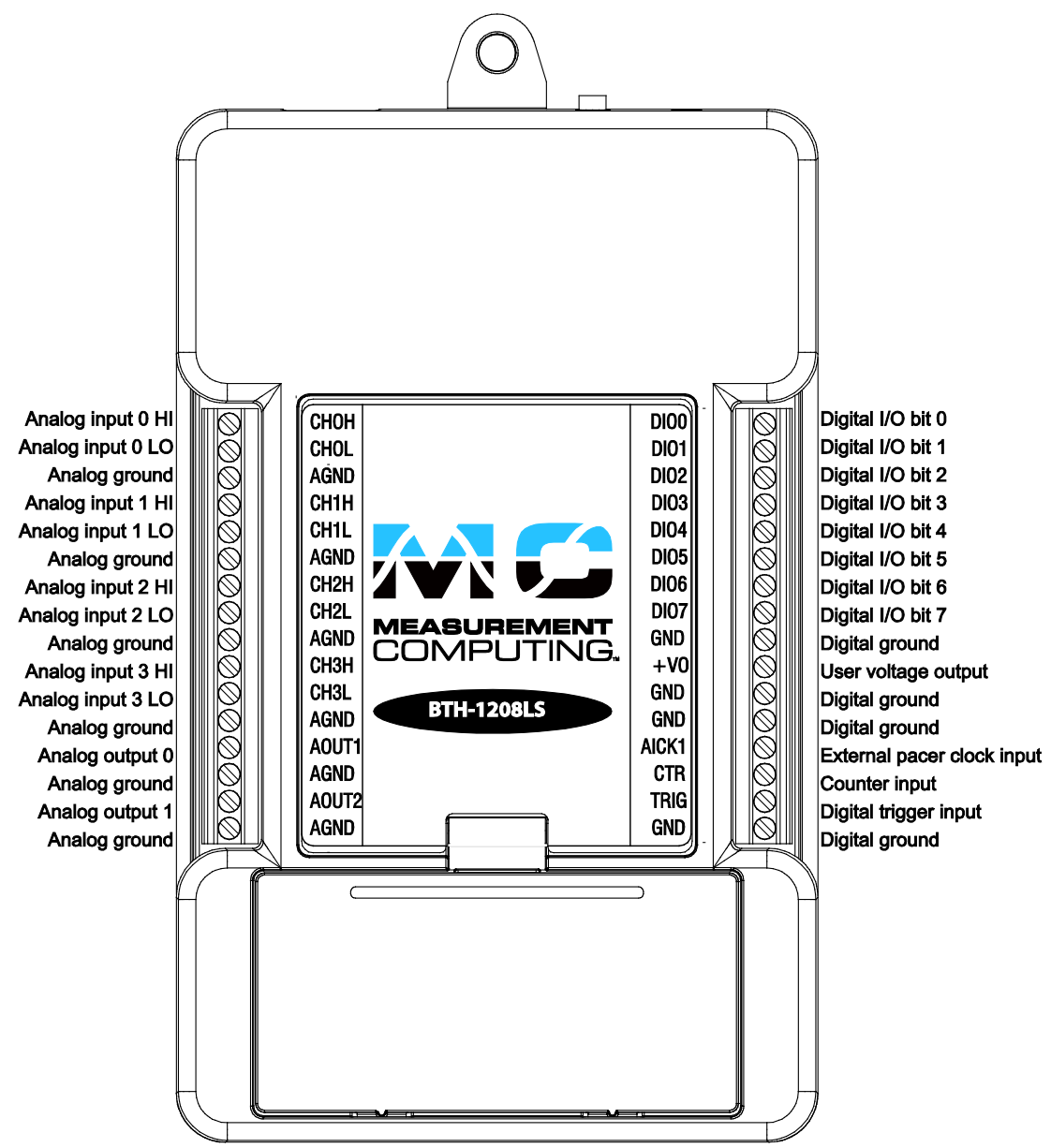

Figure 4. Differential mode pinout

## <span id="page-14-0"></span>**Signals**

#### **Analog input**

You can connect up to eight single-ended analog inputs (**CH0** to **CH7**) or four differentials (**CH0H/CH0L** to **CH3H/CH3L**).

#### **Single-ended configuration**

When configured for single-ended input mode, eight analog input channels are available. Each analog input has 11-bit resolution (due to restrictions imposed by the A/D converter) and offers a  $\pm 10$  V analog input range.

The input signal is referenced to signal ground (**AGND**), and is delivered through two wires:

- Connect the wire carrying the signal to be measured to **CHx**.
- Connect the second wire to **AGND**. LLC 603-746-5524 www.MicroDAQ.com

#### **Single-ended measurements using differential channels**

To perform a single-ended measurement using differential channels, connect the signal to the **CHxH** input, and ground the associated **CHxL** input.

#### **Differential configuration**

When the analog input channels are configured for differential input mode, four analog input channels are available. A low-noise precision programmable gain amplifier (PGA) is available on differential channels. Each analog input has 12-bit resolution and offers software-selectable analog input ranges of  $\pm 20$  V,  $\pm 10$  V,  $\pm 5$  V,  $\pm$ 4V,  $\pm$ 2.5 V,  $\pm$ 2.0 V,  $\pm$ 1.25 V, and  $\pm$ 1.0 V.

In differential mode, the input signal is measured with respect to the low input, and is delivered through three wires:

- **Connect the wire carrying the signal to be measured to CHxH.**
- Connect the wire carrying the reference signal to **CHxL**.
- Connect the third wire to **AGND**.

In differential mode, the following two requirements must be met for linear operation:

- Any analog input must remain in the  $-10 \text{ V}$  to 20 V range with respect to ground at all times.
- The maximum differential voltage on any analog input pair must remain within the selected voltage range.

#### **Channel gain queue**

The channel gain queue feature allows you to set up a scan sequence with a unique per-channel gain setting and channel sequence. The gain settings are stored in a channel-gain queue list that is written to local memory on the device.

The channel-gain queue list can contain up to up to 8 elements in single-ended mode or four elements in differential mode. The elements must be unique and listed in ascending order. An example of a three-element list is shown in the table below.

| <b>Element</b> | <b>Channel</b>  | Range               |
|----------------|-----------------|---------------------|
|                | CH <sub>0</sub> | BIP <sub>10</sub> V |
|                | CH2             | BIP5V               |
|                | CH <sub>3</sub> | BIP <sub>10</sub> V |

Sample channel gain queue list

When a scan begins with the gain queue enabled, the BTH-1208LS reads the first element, sets the appropriate channel number and range, and then acquires a sample. The properties of the next element are then retrieved, and another sample is acquired. This sequence continues until all elements in the gain queue have been selected. When the end of the channel list is detected, the sequence returns to the first element in the list. This sequence repeats until the specified number of samples is acquired.

Carefully match the gain to the expected voltage range on the associated channel or an over range condition may occur. Although this condition does not damage the device, it does produce a useless full-scale reading, and can introduce a long recovery time due to saturation of the input channel.

#### **Analog output**

Two 12-bit analog outputs are available at **AOUT0** and **AOUT1**.

Each analog output channel has an output range of 0 V to 2.5 V. Throughput is system-dependent. The D/A is software paced.

#### **External clock input**

Connect an external clock signal to **AICKI** to pace input scanning operations.

#### **Digital I/O**

You can connect up to eight digital I/O lines to **DIO0** through **DIO7**. When configured for input, the digital terminals can detect the state of any TTL-level input.

Digital input voltage ranges of up to 0 to 5.5 V are permitted, with thresholds of 0.8 V (low) and 2.0 V (high).

Each DIO channel is an *open-drain*, which can sink up to 50 mA for direct drive applications when used as an output.

[Figure 5](#page-16-0) shows an example of a typical digital output connection.

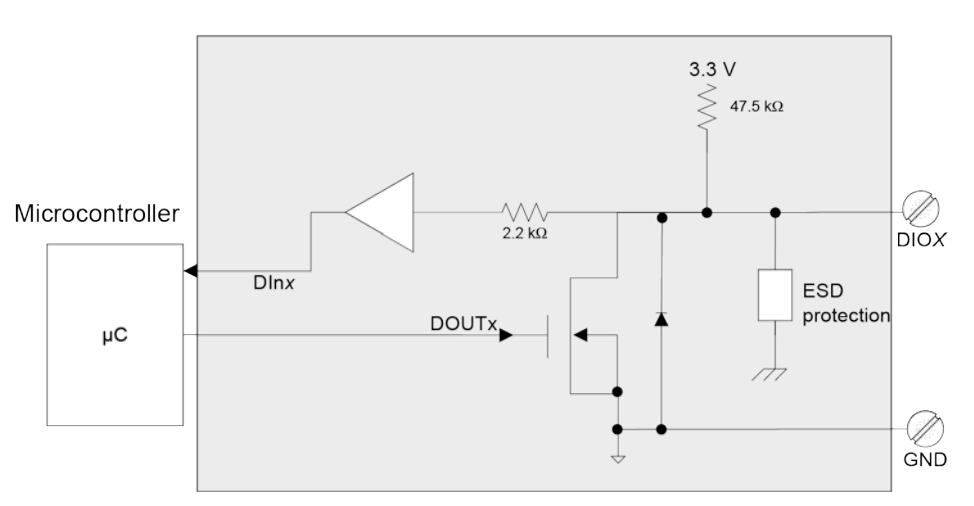

#### **Typical DIO channel**

Figure 5. Digital output connection (typical)

#### <span id="page-16-0"></span>**External pull-up capability**

Inputs are pulled high by default to 3.3 V through 47.5 kΩ resistors on the circuit board. The pull-up voltage is common to all 47.5 kΩ resistors.

You can place an external pull-up resistor on any of the DIO bits in order to limit source current to less than 50 mA., which requires a 100  $\Omega$  resistor minimum. A 2 k $\Omega$  or 5 k $\Omega$  resistor would be typically used, allowing for a 1 mA current

You can also use an external pull-up resistor to pull the DIO bit up to a voltage that exceeds the internal 3.3 V pull-up voltage (5.5 V maximum).

When using external pull-up resistors, be aware that the internal resistors cause a slight voltage shift to digital lines in the on state as various lines change between the on/off states.

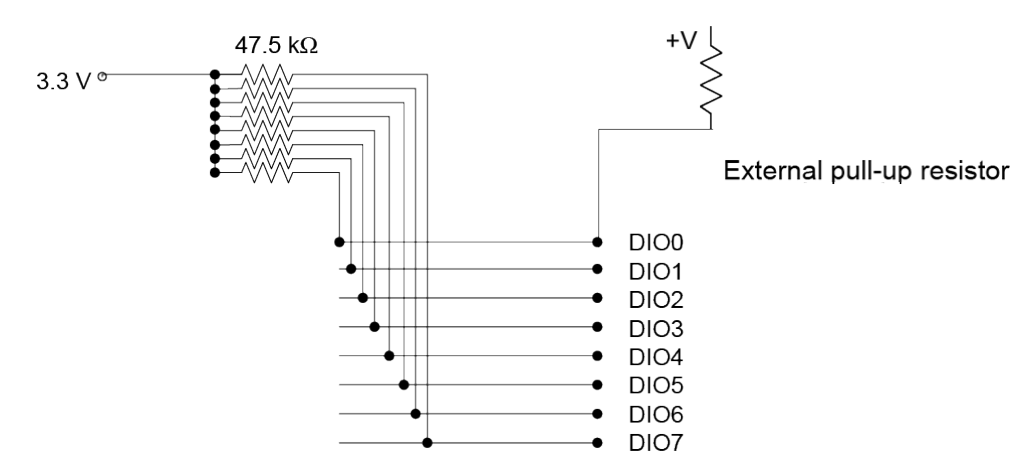

Figure 6. Digital I/O external resistor configuration

#### **Trigger input**

The **TRIG\_IN** pin is an external digital trigger input that you can configure for either rising/falling edge, or high/low level.

#### **Counter input**

The **CTR** pin is a 32-bit event counter that can accept frequency inputs up to 1 MHz. The internal counter increments when the TTL levels transition from low to high.

#### **Ground**

The analog ground (**AGND**) pin provide a common ground for all analog channels. The digital ground (**GND**) pins provide a common ground for the digital, trigger, counter, and power terminals.

#### **Power output**

The +**VO** pin is a 3.3 volt output that can source up to 50mA that is supplied by the power source of the device. You can use this terminal to power external devices or circuitry.

**Caution!** The +V0 pin is an output. Do not connect to an external power supply or you may damage the BTH-1208LS and possibly the computer.

#### **For more information about signals**

For more information about analog and digital signals, refer to the *Guide to DAQ Signal Connections* at [www.mccdaq.com/pdfs/DAQ-Signal-Connections.pdf.](http://www.mccdaq.com/pdfs/DAQ-Signal-Connections.pdf) 

## **Mechanical drawings**

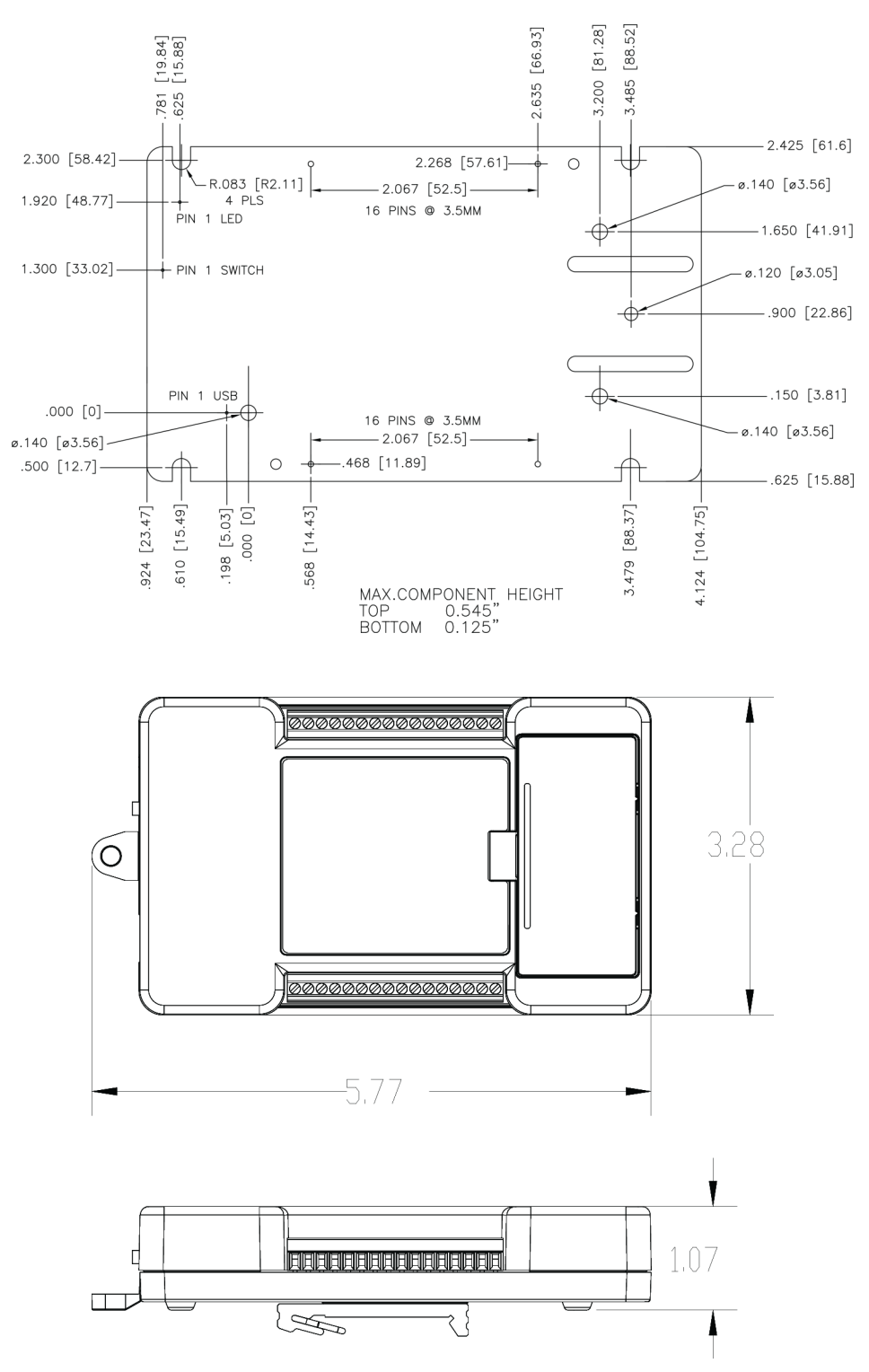

Figure 7. Housing and circuit board dimensions

## **Specifications**

**All specifications are subject to change without notice. Typical for 25°C unless otherwise specified. Specifications in** *italic text* **are guaranteed by design.**

## **Analog input**

Table 1. Analog input specifications

| <b>Parameter</b>                         | <b>Condition</b>                   | <b>Specification</b>                                                    |
|------------------------------------------|------------------------------------|-------------------------------------------------------------------------|
| A/D converter type                       |                                    | Successive approximation type                                           |
| Input voltage range for linear operation | CH <sub>x</sub> to G <sub>ND</sub> | Single-ended mode: ±10 V max                                            |
|                                          |                                    | Differential mode: - 10 V min, 20 V max                                 |
| Absolute maximum input voltage           | CHx to GND                         | $\pm 25$ V max                                                          |
| Input impedance                          |                                    | $140 k\Omega$                                                           |
| Input current (Note 1)                   | $V_{in}$ = +10 V                   | 70 µA typ                                                               |
|                                          | $V_{in} = 0 V$                     | $-12 \mu A$ typ                                                         |
|                                          | $V_{in} = -10 V$                   | $-94 \mu A$ typ                                                         |
| Number of channels                       |                                    | 8 single-ended or 4 differential; software-selectable                   |
| Input ranges                             | Single-ended                       | $\pm 10 \text{ V}$ ,<br>$G=2$                                           |
|                                          | Differential                       | $\pm 20$ V.<br>$G=1$                                                    |
|                                          |                                    | $\pm 10 \text{ V}$ ,<br>$G=2$                                           |
|                                          |                                    | $±5 V$ .<br>$G=4$                                                       |
|                                          |                                    | $G=5$<br>$±4$ V,                                                        |
|                                          |                                    | $\pm 2.5 \text{ V}, \quad G = 8$                                        |
|                                          |                                    | $\pm 2.0 \text{ V}$ , G=10                                              |
|                                          |                                    | $\pm 1.25$ V, G=16                                                      |
|                                          |                                    | $\pm 1.0 \text{ V}, \quad G = 20$                                       |
|                                          |                                    | Software-selectable                                                     |
| Throughput (Note 2)                      | Software paced                     | 10 S/s typ, system-dependent (Bluetooth)                                |
|                                          |                                    | 250 S/s typ, system-dependent (USB)                                     |
|                                          | Continuous scan                    | $0.014$ S/s to 1024 S/s (Bluetooth)                                     |
|                                          |                                    | $0.014$ S/s to 50 kS/s (USB)                                            |
|                                          | <b>Burst</b>                       | 0.014 S/s to 50 kS/s to 12K (12,288) sample FIFO                        |
|                                          |                                    | Transfer rate to host is limited to 1024 S/s                            |
|                                          |                                    | (Bluetooth)                                                             |
| Channel gain queue                       |                                    | Software selectable. 8 elements in SE mode,<br>4 elements in DIFF mode. |
|                                          |                                    | One gain element per channel. Elements must be                          |
|                                          |                                    | unique and listed in ascending order.                                   |
| Resolution (Note 3)                      | Differential                       | 12 bits, no missing codes                                               |
|                                          | Single-ended                       | 11 bits                                                                 |
| Integral linearity error                 |                                    | $\pm 1$ LSB typ                                                         |
| Differential linearity error             |                                    | $\pm 0.5$ LSB typ                                                       |
| Repeatability                            |                                    | $\pm 1$ LSB typ                                                         |
| Trigger source                           | Software-selectable                | External digital: TRIG_IN                                               |
|                                          |                                    | Software-selectable                                                     |
| Pacer source                             | Software-selectable                | $\overline{\phantom{a}}$ Internal                                       |
|                                          |                                    | External (AICKI), rising edge triggered                                 |
|                                          |                                    | Software-selectable                                                     |

**Note 2:** Input current is a function of applied voltage on the analog input channels. For a given input voltage,  $V_{in}$ , the input leakage is approximately equal to (8.181  $*$   $V_{in}$  – 12)  $\mu$ A.

**Note 3:** Maximum throughput when scanning is machine dependent.

**Note 4:** The AD7870 converter only returns 11 bits (0 to 2,047 codes) in single-ended mode.

#### **Accuracy**

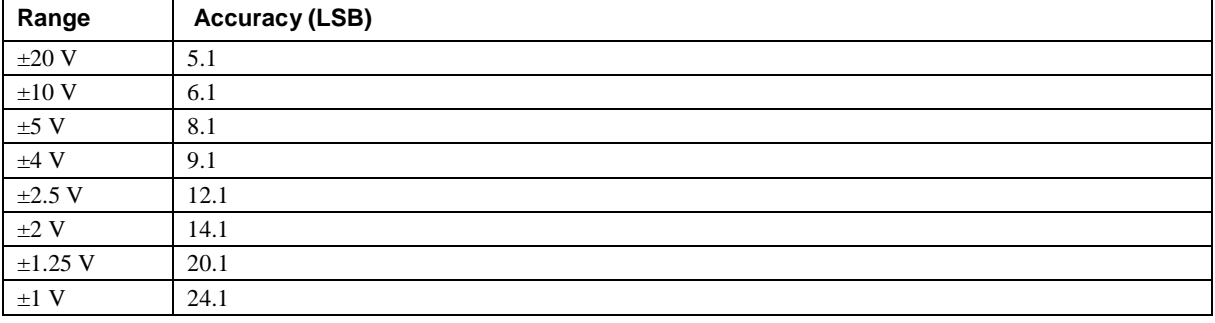

#### Table 2. Accuracy, differential mode

#### Table 3. Accuracy, single-ended mode

| Range      | <b>Accuracy (LSB)</b> |
|------------|-----------------------|
| $\pm 10$ V | 4.0                   |

Table 4. Accuracy components, differential mode – all values are  $(\pm)$ 

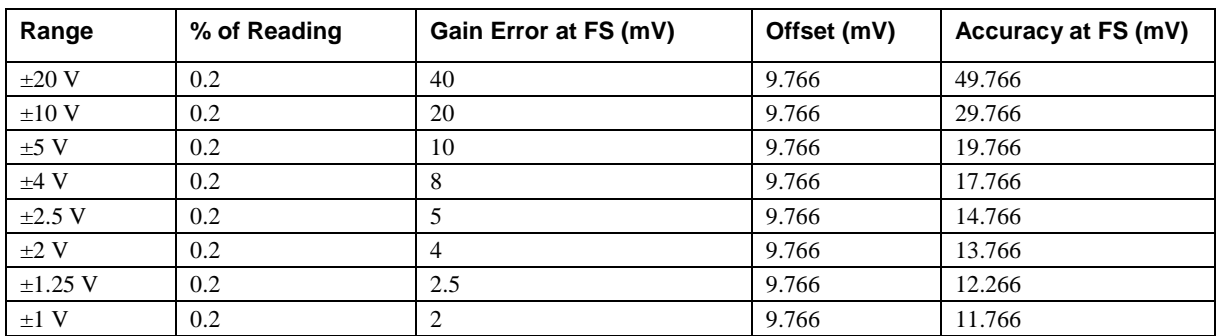

Table 5. Accuracy components, single-ended mode – all values are  $(\pm)$ 

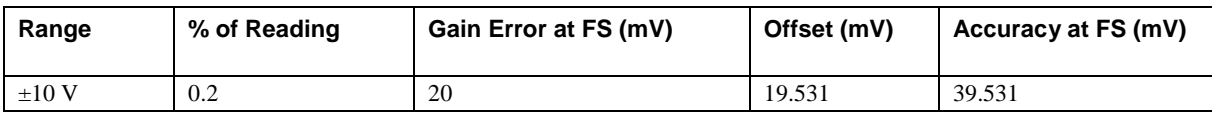

#### **Noise performance**

Table 6. Noise performance, differential mode

| Range        | <b>Typical counts</b> | $LSB_{rms}$ |
|--------------|-----------------------|-------------|
| $\pm 20$ V   | 3                     | 0.45        |
| $\pm 10$ V   | 3                     | 0.45        |
| $±5$ V       | 3                     | 0.45        |
| $±4$ V       | $\overline{4}$        | 0.61        |
| $\pm 2.5$ V  |                       | 0.76        |
| $\pm 2$ V    |                       | 1.06        |
| $\pm 1.25$ V | 10                    | 1.52        |
| $\pm 1$ V    | 12                    | 1.82        |

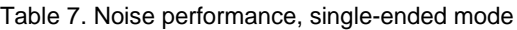

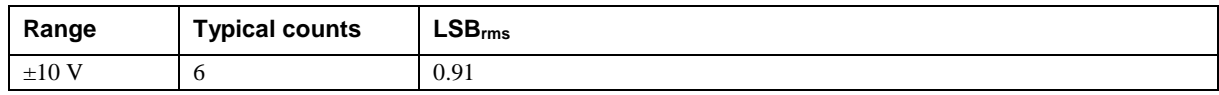

## **Analog output**

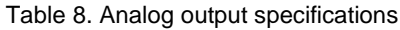

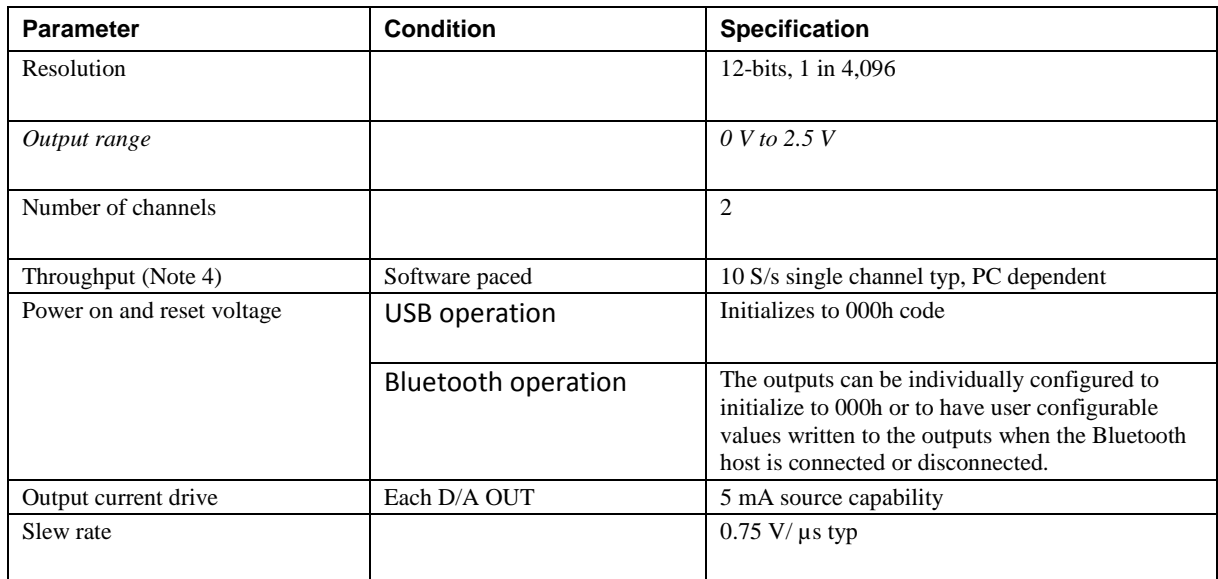

Table 9. Analog output accuracy, all values are (±) accuracy tested at no load

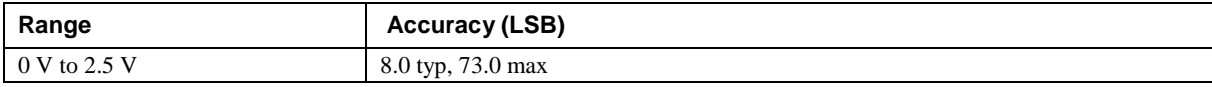

Table 10. Analog output accuracy components, all values are (±)

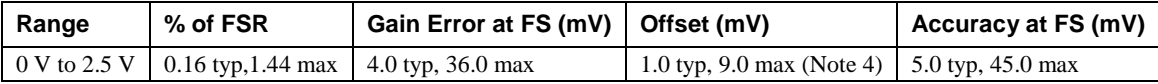

**Note 5:** Zero-scale offsets may result in a fixed zero-scale error producing a *dead-band* digital input code region. In this case, changes in digital input code at values less than 0x040 may not produce a corresponding change in the output voltage. The offset error is tested and specified at code 0x040.

## **Digital input/output**

Table 11. Digital I/O specifications

| <b>Parameter</b>                                                 | <b>Specification</b>                                          |  |
|------------------------------------------------------------------|---------------------------------------------------------------|--|
| Digital type                                                     | 3.3 V open drain                                              |  |
| Output value mapping                                             | 0 written: output drives to DGND                              |  |
|                                                                  | 1 written: output is pulled up to 3.3 V via internal resistor |  |
| Number of $UO$                                                   | 8                                                             |  |
| Configuration                                                    | Individually configurable                                     |  |
| Input voltage range                                              | $0 \text{ V}$ to 5.5 V (Note 6)                               |  |
| Pull up/pull-down configuration                                  | 47.5 kQ pull-up resistors (to 3.3 V), 2.2 kQ series resistors |  |
| Input high voltage threshold                                     | 2.0 V min                                                     |  |
| Input high voltage limit                                         | 5.5 V absolute max                                            |  |
| Input low voltage threshold                                      | $0.8 V$ max                                                   |  |
| Distributed By MicroDAQ, LLC<br>603-746-5524<br>www.MicroDAQ.com |                                                               |  |

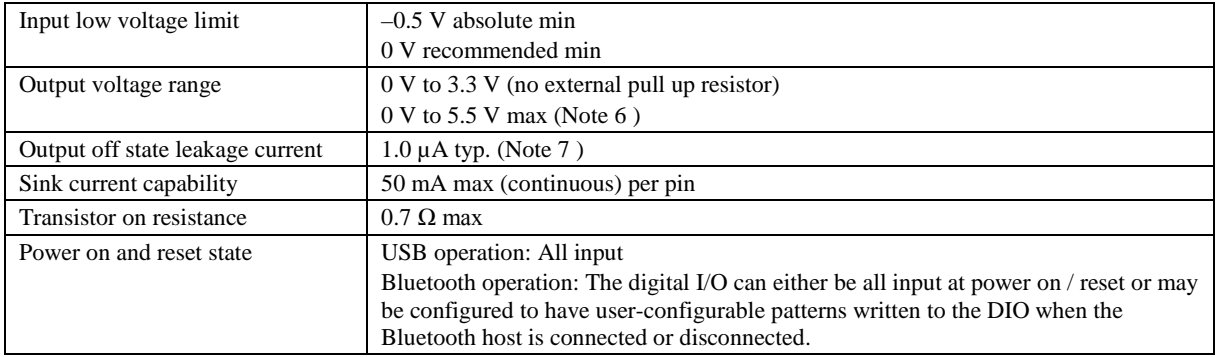

**Note 6:** Each transistor source pin is internally connected to DGND.

- **Note 7:** The external pull-up is connected to the digital output bit through an external pull-up resistor. Adding an external pull-up resistor connects it in parallel with the internal 47.5 k $\Omega$  pull-up resistor of that particular digital input/output bit. Careful consideration should be made when considering the external pull-up resistor value and the resultant pull-up voltage produced at the load.
- **Note 8:** Does not include the additional leakage current contribution through the internal or any external pullup resistor.

## **External trigger**

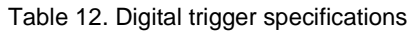

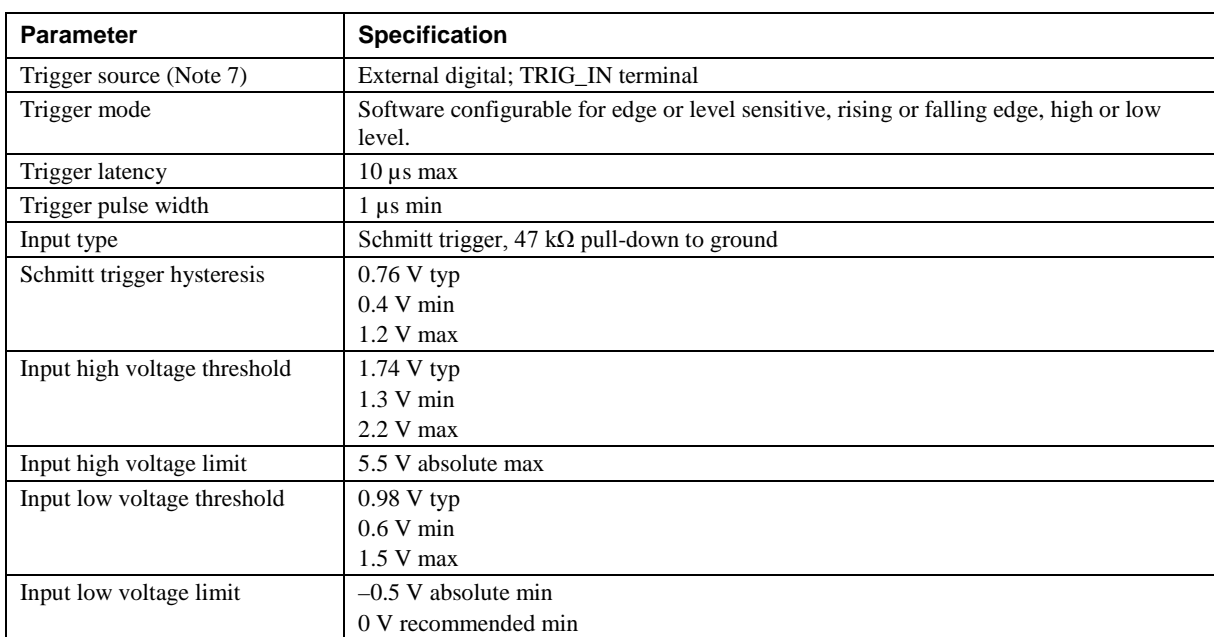

## **External clock input**

Table 13. External clock input specifications

| <b>Parameter</b>  | <b>Specification</b>                               |
|-------------------|----------------------------------------------------|
| Terminal name     | <b>AICKI</b>                                       |
| Terminal type     | Input                                              |
| Input clock rate  | 50 kHz, max                                        |
| Clock pulse width | 1 us min                                           |
| Input type        | Schmitt trigger, 47 k $\Omega$ pull-down to ground |

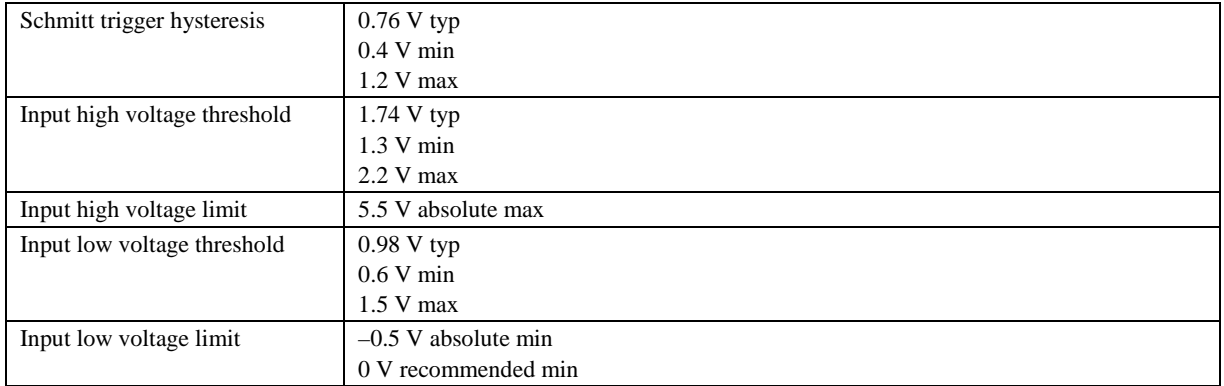

## **Counter**

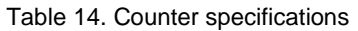

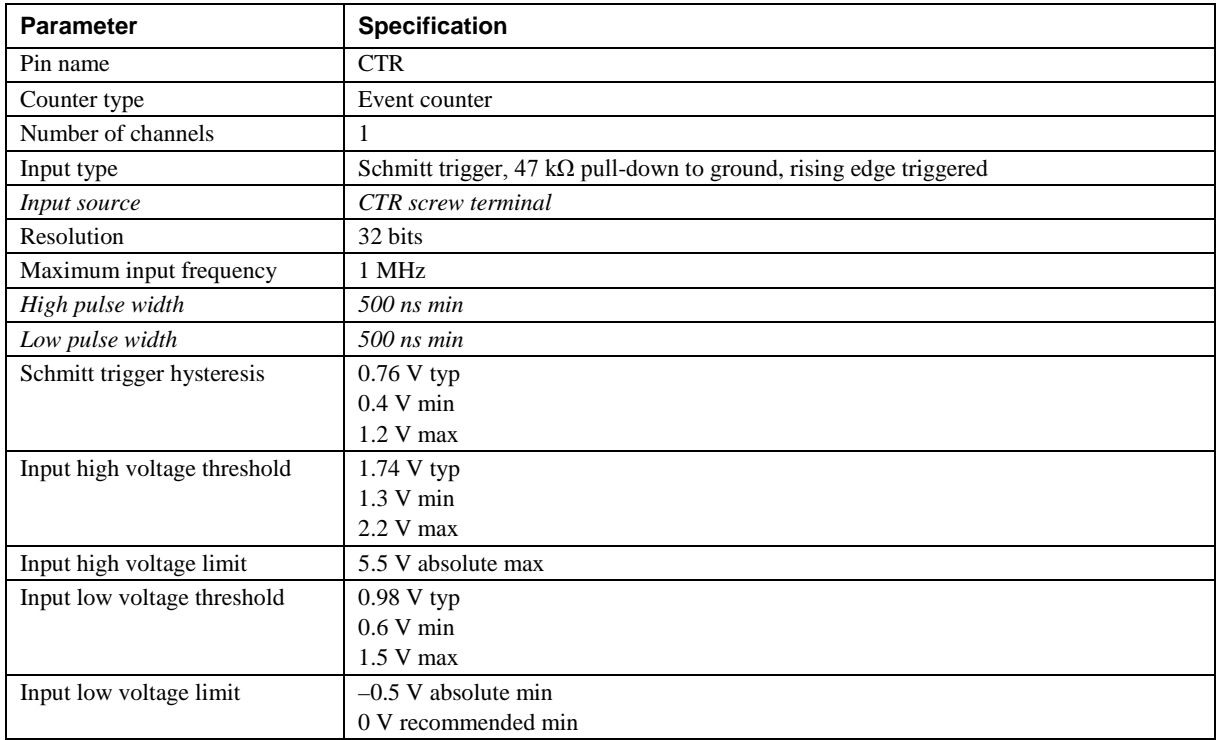

## **Memory**

Table 15. Memory specifications

| <b>Parameter</b>    | <b>Specification</b>                                                          |
|---------------------|-------------------------------------------------------------------------------|
| <b>FIFO</b>         | $12K(12,288)$ samples                                                         |
| Non-volatile EEPROM | 2,048 bytes (768 bytes calibration, 256 bytes user, 1,024 bytes firmware use) |

## **Microcontroller**

Table 16. Microcontroller specifications

| Parameter                    | <b>Specification</b>                         |
|------------------------------|----------------------------------------------|
| Type                         | High performance 16-bit RISC microcontroller |
| Distributed By MicroDAQ, LLC | www.MicroDAQ.com<br>603-746-5524             |

### **Power**

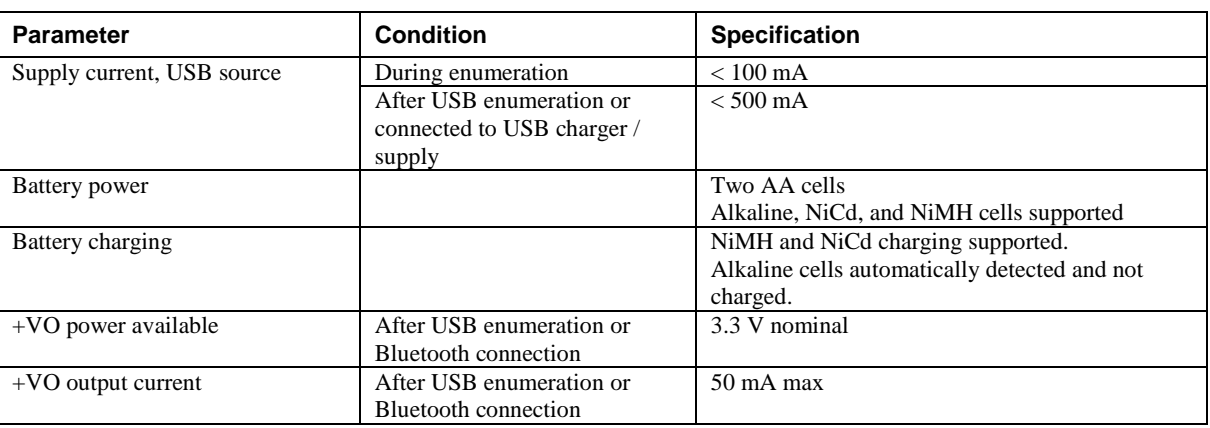

#### Table 17. Power specifications

**Note 9:** When operating from batteries there is a user configurable power-off timer that will turn the device off when there is no host connection for the specified amount of time. The timer can be disabled or set to a value from  $1 - 255$  minutes.

## **Bluetooth**

#### Table 18. Bluetooth specifications

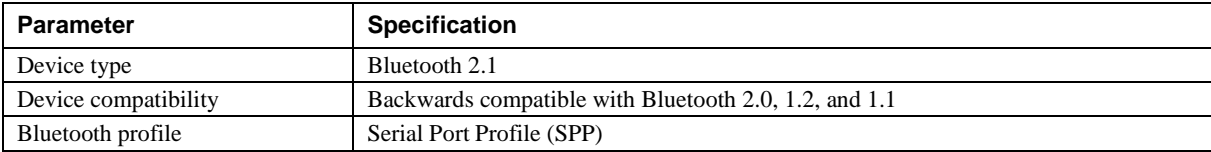

**Note 10:** The Bluetooth radio is disabled when the device is connected to a USB host.

## **USB**

#### Table 19. USB specifications

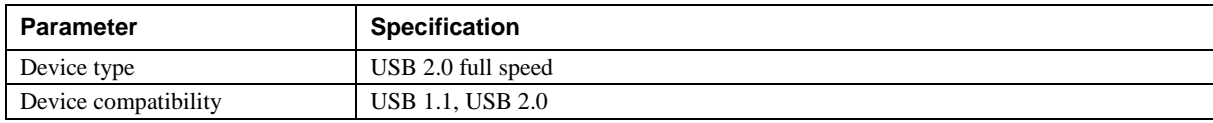

## **Environmental**

Table 20. Environmental specifications

| <b>Parameter</b>            | <b>Specification</b>     |
|-----------------------------|--------------------------|
| Operating temperature range | $\degree$ 0 °C to 50 °C  |
| Storage temperature range   | $-40$ °C to 70 °C        |
| Humidity                    | 0% to 90% non-condensing |

## **Mechanical**

#### Table 21. Mechanical specifications

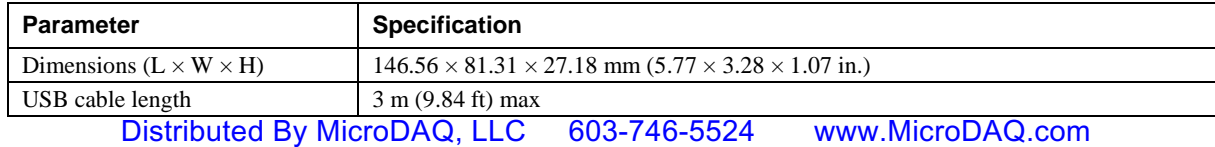

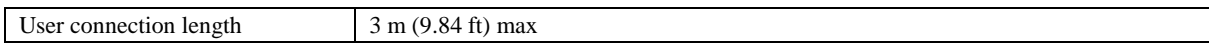

## **Signal connector**

Table 22. Screw terminal specifications

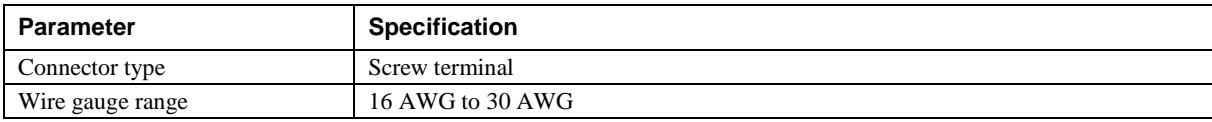

## **Screw terminal pinout**

### **Differential mode pinout**

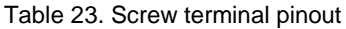

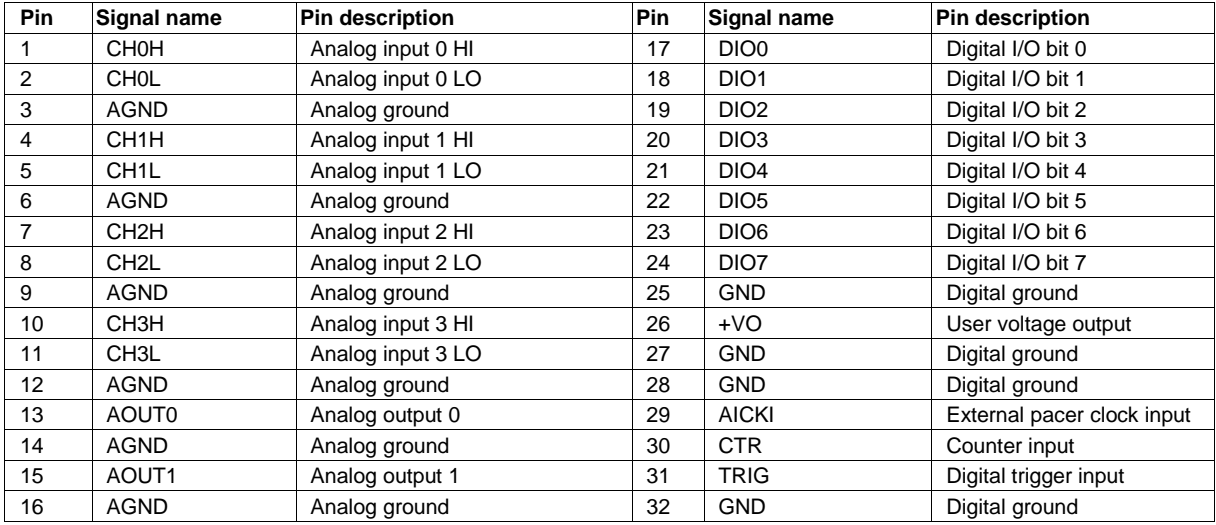

#### **Single-ended mode pinout**

Table 24. Screw terminal pinout

| Pin               | Signal name       | Pin description | Pin | Signal name      | <b>Pin description</b>     |
|-------------------|-------------------|-----------------|-----|------------------|----------------------------|
|                   | <b>CHOH</b>       | Analog input 0  | 17  | DIO <sub>0</sub> | Digital I/O bit 0          |
| 2                 | <b>CHOL</b>       | Analog input 1  | 18  | DIO <sub>1</sub> | Digital I/O bit 1          |
| 3                 | <b>AGND</b>       | Analog ground   | 19  | DIO <sub>2</sub> | Digital I/O bit 2          |
| 4                 | CH <sub>1</sub> H | Analog input 2  | 20  | DIO <sub>3</sub> | Digital I/O bit 3          |
| 5                 | CH <sub>1</sub> L | Analog input 3  | 21  | DIO <sub>4</sub> | Digital I/O bit 4          |
| 6                 | <b>AGND</b>       | Analog ground   | 22  | DIO <sub>5</sub> | Digital I/O bit 5          |
| $\overline{7}$    | CH <sub>2</sub> H | Analog input 4  | 23  | DIO <sub>6</sub> | Digital I/O bit 6          |
| 8                 | CH <sub>2</sub> L | Analog input 5  | 24  | DIO <sub>7</sub> | Digital I/O bit 7          |
| 9                 | <b>AGND</b>       | Analog ground   | 25  | <b>GND</b>       | Digital ground             |
| 10                | CH <sub>3</sub> H | Analog input 6  | 26  | $+VO$            | User voltage output        |
| 11                | CH <sub>3</sub> L | Analog input 7  | 27  | <b>GND</b>       | Digital ground             |
| $12 \overline{ }$ | <b>AGND</b>       | Analog ground   | 28  | <b>GND</b>       | Digital ground             |
| 13                | <b>AOUT0</b>      | Analog output 0 | 29  | <b>AICKI</b>     | External pacer clock input |
| 14                | <b>AGND</b>       | Analog ground   | 30  | <b>CTR</b>       | Counter input              |
| 15                | AOUT1             | Analog output 1 | 31  | <b>TRIG</b>      | Digital trigger input      |
| 16                | <b>AGND</b>       | Analog ground   | 32  | <b>GND</b>       | Digital ground             |

## **Declaration of Conformity**

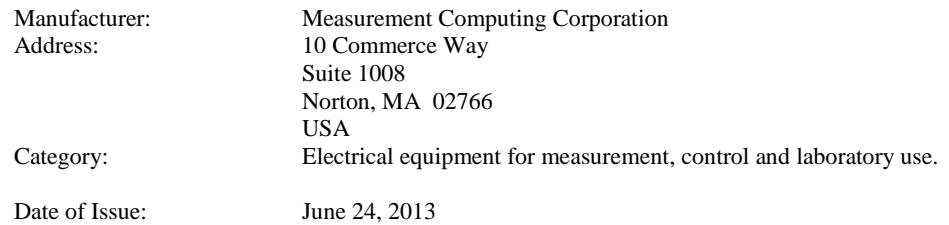

Measurement Computing Corporation declares under sole responsibility that the product

#### **BTH-1208LS**

to which this declaration relates is in conformity with the relevant provisions of the following standards or other documents:

- EMC Directive 2004/108/EC: General Requirements, EN 61326-1:2006 (IEC 61326-1:2005)
- The Radio and Telecommunications Terminal Equipment (R&TTE) Directive 1999/5/EC
- **EMC Standard for Radio Equipment and Services EN 301-489-1 / EN 301-489-17**
- **EMC Standard for Wideband Transmission Systems EN 300-328**
- Essential Health and Safety Requirement of the Low Voltage Directive 2006/95/EC

#### Emissions:

- EN 55011 (2009) + A1:2010/ CISPR 11(2009) + A1:2010: Radiated emissions: Group 1, Class A
- EN 55011 (2009) + A1:2010/ CISPR 11(2009) + A1:2010: Cond. emissions: Group 1, Class A
- EN 61000-3-2 (2006) + A2:2009: Harmonic Current Emissions, Class A
- EN 61000-3-3 (2008): Voltage Fluctuations and Flicker in Low Voltage, Class A

#### Immunity: EN 61326-1:2006, Table 3.

- IEC 61000-4-2 (2008): Electrostatic Discharge immunity.
- **IEC 61000-4-3 (2010): Radiated Electromagnetic Field immunity.**
- **IEC 61000-4-4 (2012): Electric Fast Transient Burst Immunity.**
- IEC 61000-4-5 (2005): Surge Immunity.
- IEC 61000-4-6 (2008): Radio Frequency Common Mode Immunity.
- IEC 61000-4-11 (2004): Voltage Interrupts.

Supplementary Information:

- This product meets the EMC requirements of the United States (FCC Part 15, Class A), Canada (ICES-001, Group 1, Class A), and Australia/New Zealand (AS/NZS CISPR 11, Group 1, Class A).
- This product meets IEC61010-1, UL 61010-1, and CSA 61010-1 safety standards.

To maintain compliance to the standards of this declaration, the following conditions must be met.

- The host computer, peripheral equipment, power sources, and expansion hardware must be CE compliant.
- All I/O cables must be shielded, with the shields connected to ground.
- I/O cables must be less than 3 meters (9.75 feet) in length.
- The host computer must be properly grounded.
- Equipment must be operated in a controlled electromagnetic environment as defined by Standards EN 61326-1:2006, or IEC 61326-1:2005.

Declaration of Conformity based on tests conducted by Chomerics Test Services, Woburn, MA 01801, USA in June, 2013. Test records are outlined in Chomerics Test Reports #EMI6320A.13and #TR6320B.13.

We hereby declare that the equipment specified conforms to the above European Community Directives and Standards.

Calltaggage

Carl Haapaoja, Director of Quality Assurance

**Measurement Computing Corporation 10 Commerce Way Suite 1008 Norton, Massachusetts 02766 (508) 946-5100 Fax: (508) 946-9500 E-mail: [info@mccdaq.com](mailto:info@mccdaq.com) [www.mccdaq.com](http://www.mccdaq.com/)**